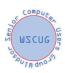

#### **Privacy Resources**

#### **Overview and resources**

Washington Post series on privacy <a href="https://www.washingtonpost.com/technology/2019/12/31/how-we-survive-surveillance-">https://www.washingtonpost.com/technology/2019/12/31/how-we-survive-surveillance-</a>

apocalypse/?utm\_campaign=post\_most&utm\_medium=Email&utm\_source=Newsletter&wpisrc=nl\_mo
st&wpmm=1

## **Opt out in Privacy Policies**

Take the time to look at the privacy policies of everyone you give information to. Start with the worst abusers first such as Facebook and Google. The California Consumer Privacy Act gives you significant rights to see, delete and determine how your information can be used.

Opt out in the privacy settings for your credit cards.

Chase <a href="http://chase.com/privacypreferences">http://chase.com/privacypreferences</a> and American Express

http://www.americanexpress.com/communications have online forms you can fill out. To opt out with Citibank you have to call 888-214-0017; for Discover call 800-225-5202. Through online forms, you can also opt out of the data-sharing programs with Visa and Mastercard.

https://usa.visa.com/legal/privacy-policy-opt-out.html

https://www.mastercard.us/en-us/about-mastercard/what-we-do/privacy/data-analytics-opt-out.html

#### **Government Do Not Call list**

Do not call list http://www.donotcall.gov

## Credit offer opt out

No credit offers https://www.consumer.ftc.gov/articles/0148-prescreened-credit-and-insurance-offers <a href="https://www.optoutprescreen.com">www.optoutprescreen.com</a>

## Don't give out your information unnecessarily

There is no need for most businesses to have your social security number. Doctor's offices are notorious for this. Before giving anyone your personal information consider if they legitimately need it. When signing up with websites that ask for things like birthdate, your first pet etc., make things up and then store that information in your password manager in case you need it again. Don't repeat the same information in other websites.

# **Change your Internet habits**

#### **Private Browser and Search Options**

Use an alternative browser with better privacy such as Brave or Firefox/

Alternative search engines that don't track: Duck Duck Go, Startpage, Qwant

Change your DNS server The DNS server you use will determine speed, privacy and security. Some good DNS servers are Cloudflare, OpenDNS, DNS Watch.

https://www.howtogeek.com/167533/the-ultimate-guide-to-changing-your-dns-server/

#### **Change your online privacy settings**

https://www.nytimes.com/2019/10/04/smarter-living/10-tips-internet-privacy-crowdwise.html Windows 10 privacy https://www.zdnet.com/article/take-control-of-your-privacy-in-windows-10/

Google privacy checkup <a href="https://myaccount.google.com/privacycheckup">https://myaccount.google.com/privacycheckup</a> for people with Google accounts.

Change Google settings <a href="https://www.usatoday.com/story/tech/talkingtech/2019/06/24/change-settings-google-could-follow-you-even-no-app-opened/1434180001/">https://www.usatoday.com/story/tech/talkingtech/2019/06/24/change-settings-google-could-follow-you-even-no-app-opened/1434180001/</a>

https://www.nytimes.com/2019/10/04/smarter-living/10-tips-internet-privacy-crowdwise.html

Block sites from tracking you on the web <a href="https://simpleoptout.com/">https://simpleoptout.com/</a> also turn off tracking in your browser.

Online security 101 <a href="https://www.zdnet.com/article/simple-security-step-by-step-guide/?ftag=TREc64629f&bhid=93351105">https://www.zdnet.com/article/simple-security-step-by-step-guide/?ftag=TREc64629f&bhid=93351105</a>

Change privacy settings in Big 5 (Facebook, Google, Amazon, Microsoft and Apple)

https://www.washingtonpost.com/news/the-switch/wp/2018/06/01/hands-off-my-data-15-default-privacy-settings-you-should-change-right-now/

Use incognito mode to keep from being tracked. Use TOR (The Onion Router) for even more security. **Delete browsing history and cookies** In your browser go to settings and delete your browsing history and turn off history. Delete cookies and turn off cookies. Delete cookies

https://www.pcworld.com/article/242939/how-to-delete-

cookies.html?utm\_source=Adestra&utm\_medium=email&utm\_content=Read%20more%3A%20How%2 0to%20clear%20cookies%20from%20your%20browser&utm\_campaign=PCWorld%20Power%20Tips&utm\_term=Editorial%20-%20PCWorld%20Power%20Tips&utm\_date=20190611161822

Have Google delete you when you die <a href="https://www.cnbc.com/2019/05/28/how-to-set-google-to-delete-everything-after-i-die.html">https://www.cnbc.com/2019/05/28/how-to-set-google-to-delete-everything-after-i-die.html</a> or <a href="https://www.cnet.com/how-to/google-can-delete-your-account-when-you-die-heres-how/?ftag=CAD3c77551&bhid=27910680753358633043533287264741">https://www.cnet.com/how-to/google-can-delete-your-account-when-you-die-heres-how/?ftag=CAD3c77551&bhid=27910680753358633043533287264741</a>

#### Social Media and E-mail

There is no free lunch. What do you pay for your "free" social media? Your data.

Facebook: in the Settings tab, you can download all the information that Facebook holds on you.

https://www.washingtonpost.com/technology/2020/01/28/off-facebook-activity-page/?utm\_campaig\_n=wp\_post\_most&utm\_medium=email&utm\_source=newsletter&wpisrc=nl\_most\_

Under the Location tab, consider turning off location data collection by Facebook, too.

An important element that shouldn't be overlooked here is the option to remove your Facebook profile from Google search engine results <a href="https://www.cnet.com/how-to/remove-your-social-media-from-google-search/">https://www.cnet.com/how-to/remove-your-social-media-from-google-search/</a>

Turn off Facebook tracking you outside of Facebook <a href="https://www.zdnet.com/article/to-stop-facebook-How">https://www.zdnet.com/article/to-stop-facebook-How</a> to delete Facebook <a href="https://www.wikihow.com/Permanently-Delete-a-Facebook-Account-tracking-you-across-the-web-change-these-settings/">https://www.wikihow.com/Permanently-Delete-a-Facebook-Account-tracking-you-across-the-web-change-these-settings/</a>

Don't sign in to other sites with Facebook or Google, set up your own account.

E-mail Don't unsubscribe from e-mails from unknown sources, just add to your spam list.

Use services such as unroll.me which can list everything you are subscribed to, making the job of unsubscribing from newsletters, company updates, and more far easier. <a href="https://unroll.me/">https://unroll.me/</a> Run it when you have no longer wanted mail in your inbox.

Create disposable e-mail addresses when you sign up for a website. This will allow you to see who is giving away your e-mail address as well as block mail from those sources. In Gmail just put a plus (+) after your email address and then add something to identify the site such as

<u>johnsmith+cnet@gmail.com.</u> This also works for sonic.net addresses. In Yahoo, and the ATT family of addresses, it is a little more complicated. This article will tell you how, but note the address will end in .yahoo. <a href="https://www.att.com/support/article/email-support/KM1046089">https://www.att.com/support/article/email-support/KM1046089</a>. For Comcast I haven't found

a way to do it. There are a number of services that will allow you to create dummy e-mail addresses such as E4ward, Mailinator and TempMail.

### Be cautious who you do business with

Check the privacy rules for your ISP, anti-virus vendor, program vendors, e-mail provider, online merchants, landline provider, cellular provider, app providers and anyone else you do business with.

### **Change your phone settings**

Phone tracking by apps <a href="https://www.nytimes.com/interactive/2019/12/19/opinion/location-tracking-privacy-tips.html?te=1&nl=morning-privacy-tips.html?te=1&nl=morning-pri

briefing&emc=edit\_NN\_p\_20191220&section=longRead?campaign\_id=9&instance\_id=14709&segment\_id=19767&user\_id=0f864f1e63c695a488b3c4bc1df20078&regi\_id=57965668ion=longRead

Android privacy settings <a href="https://www.zdnet.com/pictures/android-phone-tablet-privacy-security-settings/">https://www.zdnet.com/pictures/android-phone-tablet-privacy-security-settings/</a>

I-phone privacy settings <a href="https://www.zdnet.com/pictures/new-to-ios-11-change-these-privacy-and-security-settings-right-now/">https://www.zdnet.com/pictures/new-to-ios-11-change-these-privacy-and-security-settings-right-now/</a>

Make the most of IOS 13 privacy

https://www.nytimes.com/2019/09/25/technology/personaltech/privacy-tools-apple-ios-13.html?emc=rss&partner=rss

Stop Google maps from tracking you Google Maps tracking https://www.cnbc.com/2019/12/07/how-to-stop-google-maps-from-tracking-your-location.html

#### Robocalls AARP guide to robocalls

https://www.aarp.org/aarp/auth/callback?code=9ESwwvll993f6YrzccW-&state=https%3A%2F%2Fwww.aarp.org%2Fmoney%2Fscams-fraud%2Finfo-2019%2Fftc-dnc-complaints.html%3Fcmp%3DEMC-DSO-NLC-MONY-FRD--MCTRL-121019-F1F-4224511%26ET\_CID%3D4224511%26ET\_RID%3D17142533%26encparam%3DGrBCPI0usKiTn6s0GUH7Uznoo2CNWudjqT8UfiploEY%253d

## **Control your home devices**

Have Alexa forget what you said <a href="https://www.cnn.com/2019/05/29/tech/alexa-delete-everything-privacy/index.html">https://www.cnn.com/2019/05/29/tech/alexa-delete-everything-privacy/index.html</a>

Delete your history from Google, Alexa and Siri <a href="https://lifehacker.com/how-to-delete-voice-recordings-with-alexa-google-assis-1836977240">https://lifehacker.com/how-to-delete-voice-recordings-with-alexa-google-assis-1836977240</a>

 $Stop\ your\ TV\ from\ tracking\ you\ \underline{https://www.cnet.com/how-to/your-smart-tv-tracks-what-you-watch-heres-how-to-change-the-privacy-}$ 

settings/?ftag=CAD1acfa04&bhid=19773914118884255150251602624269

## **California Consumer Privacy Act**

California Consumer Privacy Act <a href="https://www.zdnet.com/article/california-consumer-privacy-act-everything-you-need-to-know-about-the-ccpa/?ftag=TRE-03-10aaa6b&bhid=93351105">https://www.sfchronicle.com/politics/article/California-s-consumer-privacy-law-is-coming-14926209.php?utm\_source=newsletter&utm\_medium=email&utm\_content=headlines&utm\_campaign=sfc\_politicalpunch</a>